## **Admin Site**

## How do I delete/edit games from the schedule?

If you navigate to scheduling/games->scheduling/game reports->game reports, you will get to the game reports generation screen. Select the date-range of the games that you want to view and make sure the links option is set to on. Click generate report and you will see a list of all the games that you have. From there, you click the date of the game and it will give you the option of deleting/editing it.

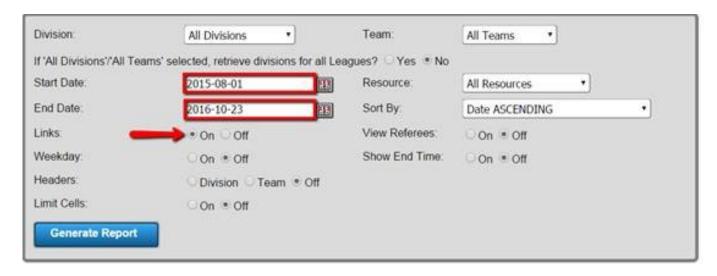

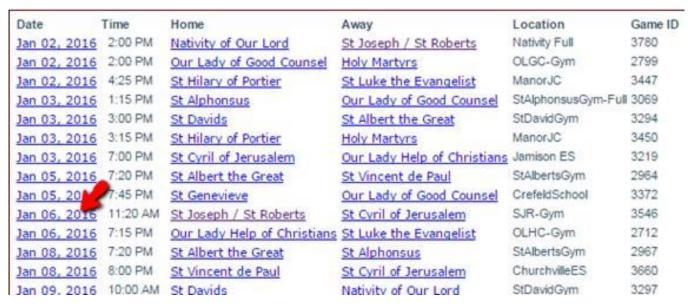

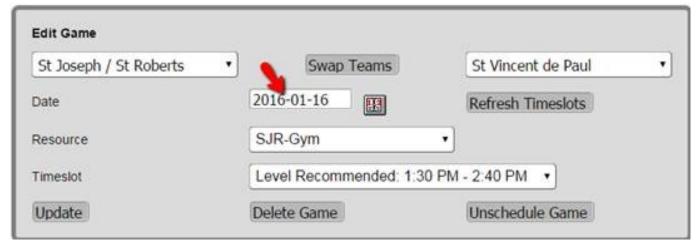

Page 1 / 2

## **Admin Site**

Unique solution ID: #1055

Author: MYL

Last update: 2015-11-30 20:57